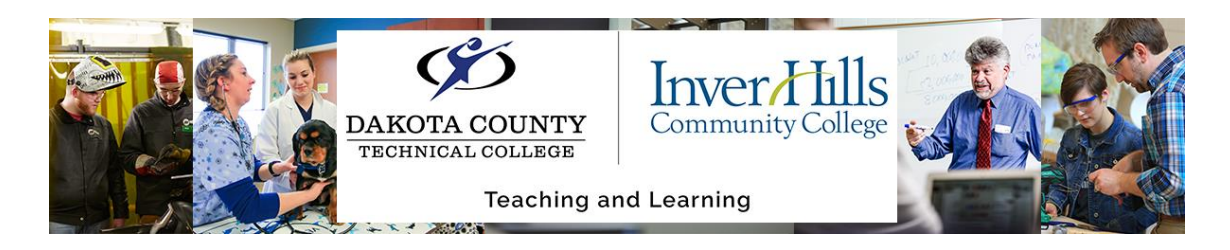

# Creating Groups Within D2L Brightspace

- ➢ Click the **"Communication"** tab on the course Navigation Bar
- ➢ Click on "**Groups":**

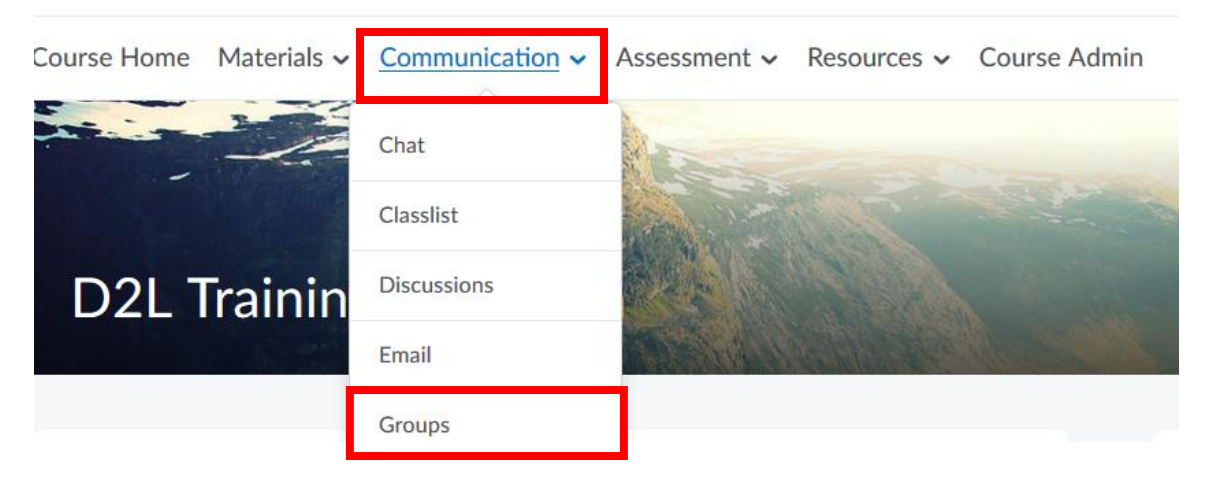

➢ Click the **"New Category"** button:

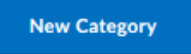

- $\triangleright$  Enter a name for the Category that the groups will exist in
- $\triangleright$  Enter a description for the Category if desired:

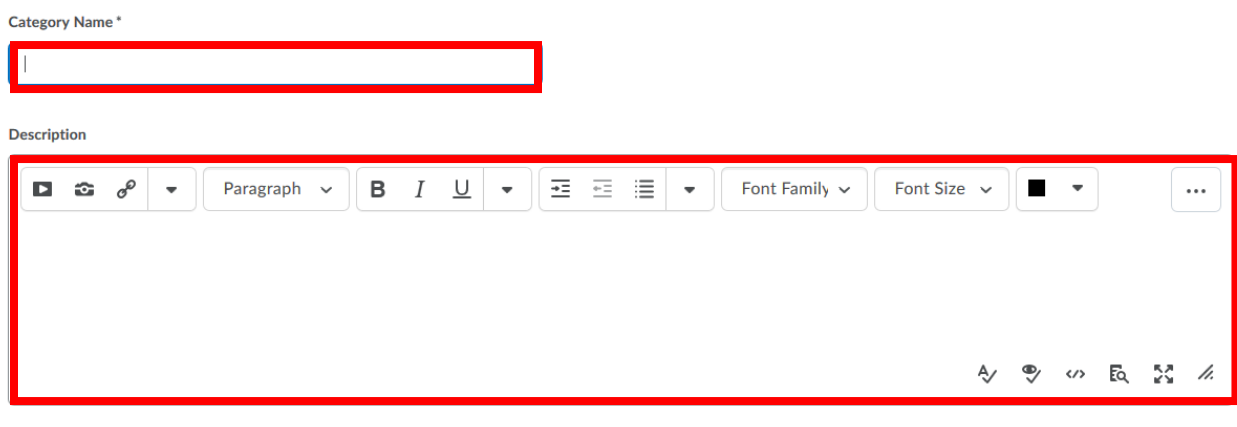

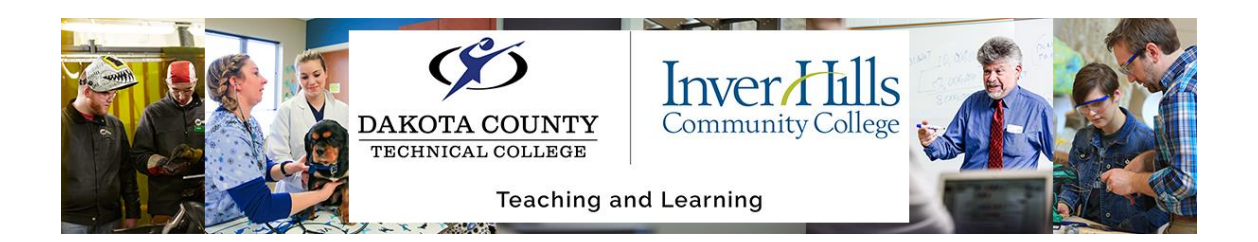

 $\triangleright$  Select the enrollment type from the dropdown menu

There are 7 options to choose from:

#### **Enrollment Type**

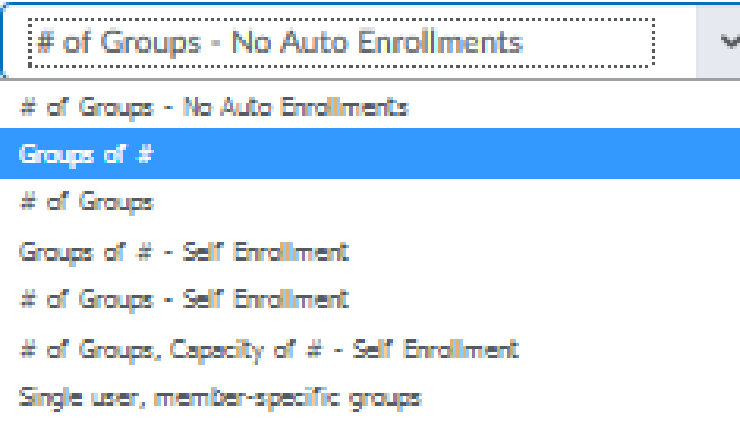

### Click [Group enrollment types](https://documentation.brightspace.com/EN/le/groups/instructor/group_enrollment_types.htm?Highlight=Group%20enrollment%20type)

When choosing different "enrollment options", you may be presented with various checkbox for properties and options that are available. See the following pages for specifics.

➢ Click the **"Save"** Button:

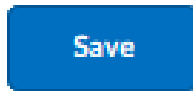

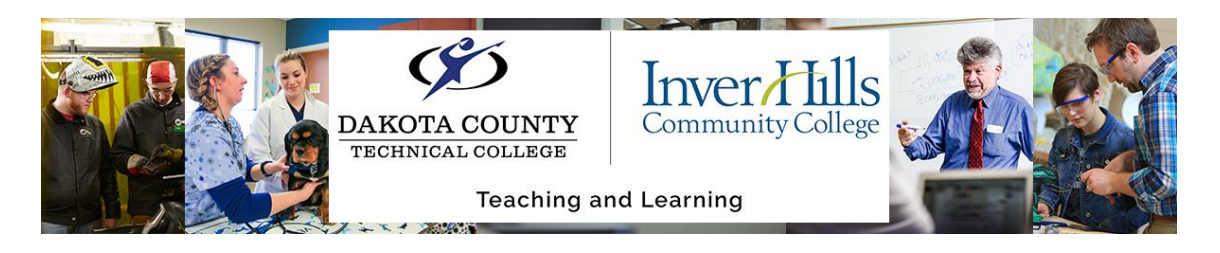

# Enrollment Types

#### **"# of Groups – No Auto Enrollments":**

Use this enrollment type when you know how many groups you want to create and which users you want in each group.

➢ Enter the **"Number of Groups"** and a **"Group Prefix"**:

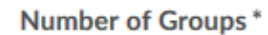

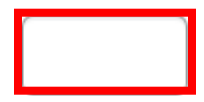

**Group Prefix** 

 $\triangleright$  You can make the category and the group description visible to the group members by checking the following:

# **Groups Options**

Make category and group descriptions visible to group members

 $\triangleright$  Create Workspace by checking the following:

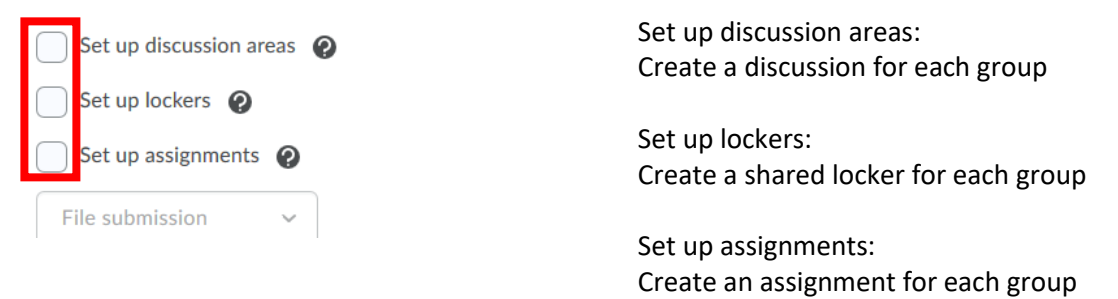

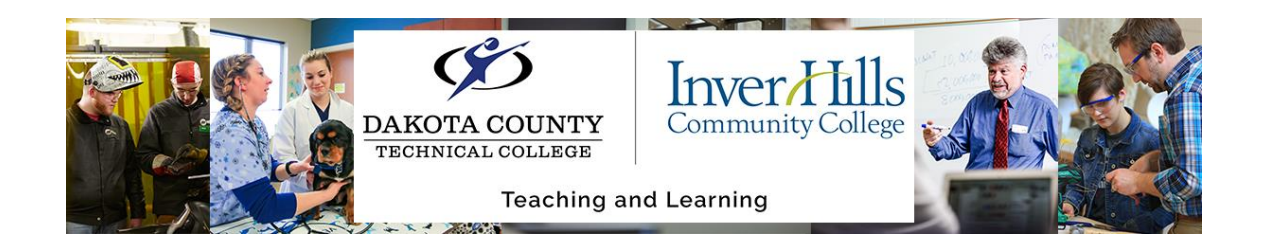

## **"Groups of #":**

Use this enrollment type when you know how many users you want in each group.

➢ Enter the **"Number of Groups"** and a **"Group Prefix"**:

**Number of Groups\*** 

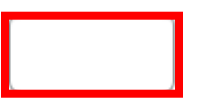

**Group Prefix** 

➢ The following **"Groups Options"** are available by checking the following:

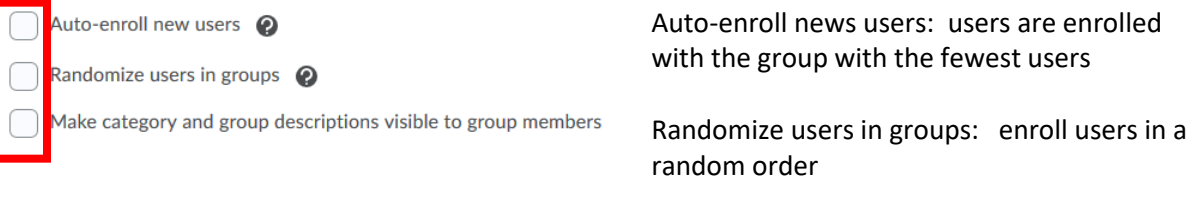

### You can check more than one option

 $\triangleright$  Create Workspace by checking the following:

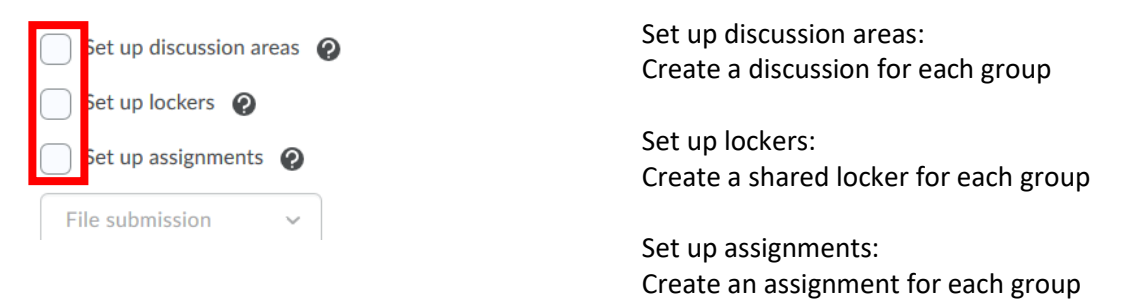

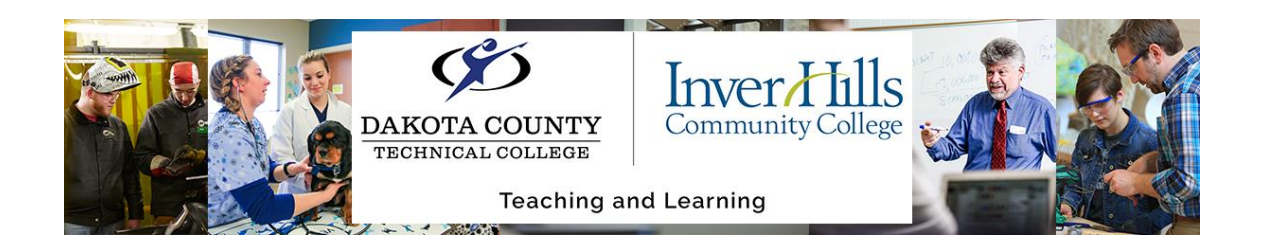

## **"# of Groups":**

Use this enrollment type when you know how many groups you want to create, but want the system to place users in groups for you.

➢ Enter the **"Number of Groups"** and a **"Group Prefix"**:

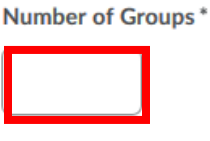

**Group Prefix** 

➢ The following **"Groups Options"** are available by checking the following:

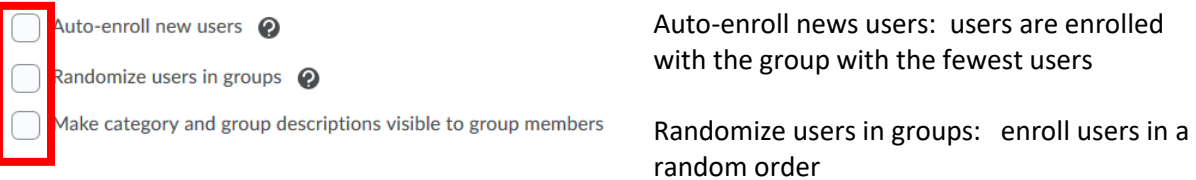

You can check more than one option

 $\triangleright$  Create Workspace by checking the following:

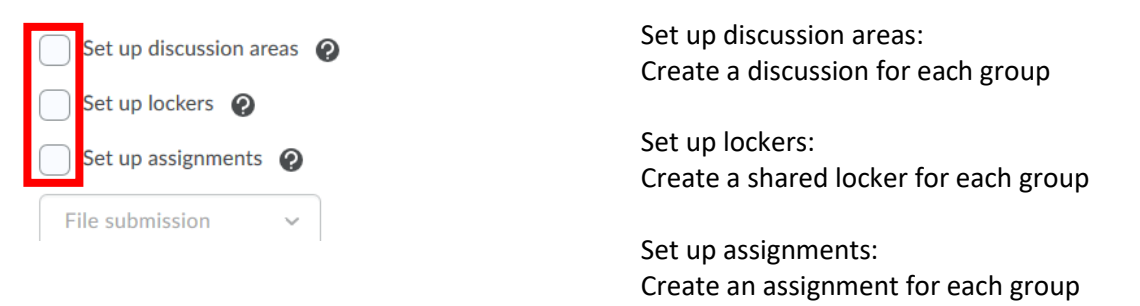

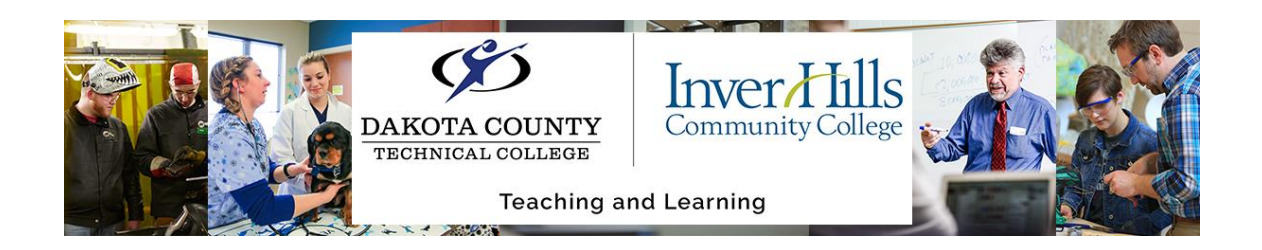

#### **"Groups of # - Self Enrollment:**

Use this enrollment type when you know how many users you want in each group, but you want to allow users to choose their own groups.

➢ Enter the **"Number of Groups"** and a **"Group Prefix"**:

**Number of Groups\*** 

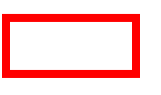

**Group Prefix** 

 $\triangleright$  You can allow users to enroll into a group of their choice with a time frame by checking the following:

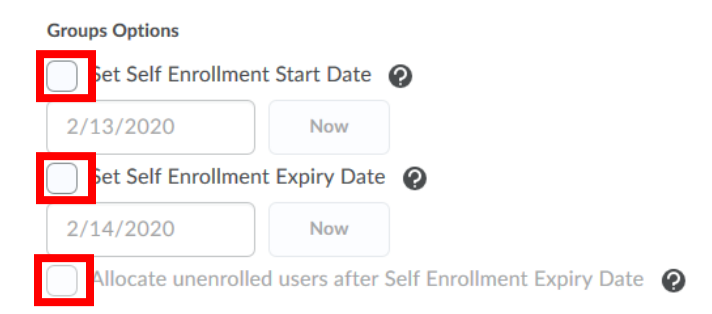

You can check more than one option.

 $\triangleright$  Create Workspace by checking the following:

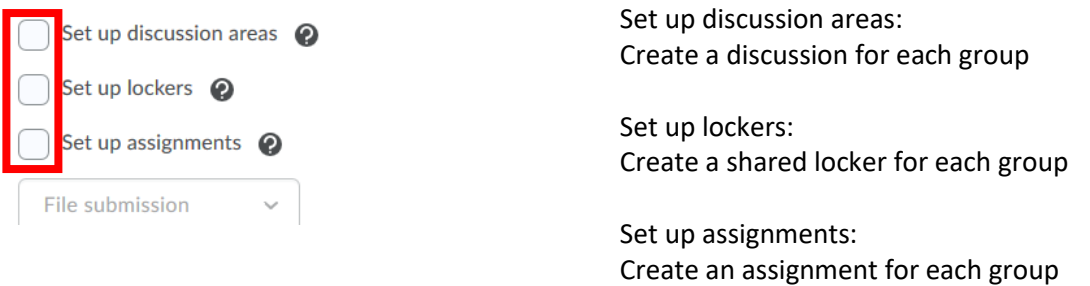

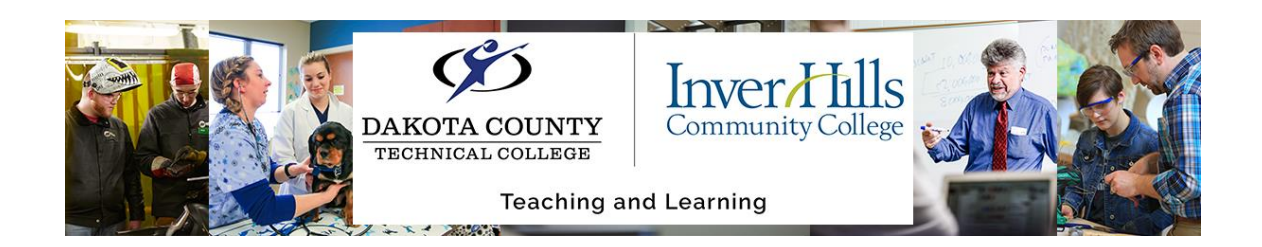

If you chose **"# of Groups – Self Enrollment":** Use this enrollment type when you want to make a specific number of groups available for users to join.

➢ Enter the **"Number of Groups"** and a **"Group Prefix"**:

Number of Groups\*

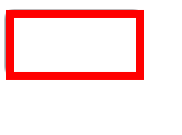

**Group Prefix** 

 $\triangleright$  You can allow users to enroll into a group of their choice with a time frame by checking the following:

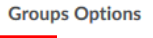

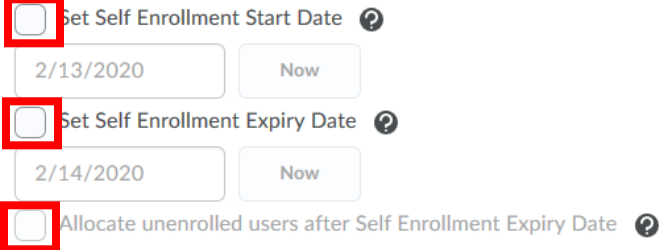

You can check more than one option.

 $\triangleright$  Create Workspace by checking the following:

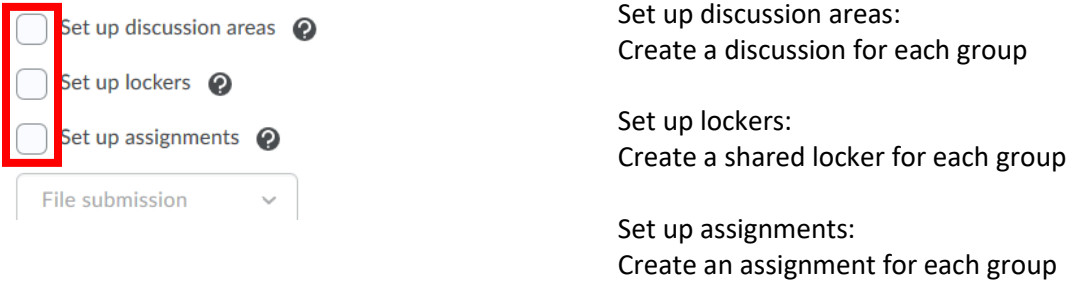

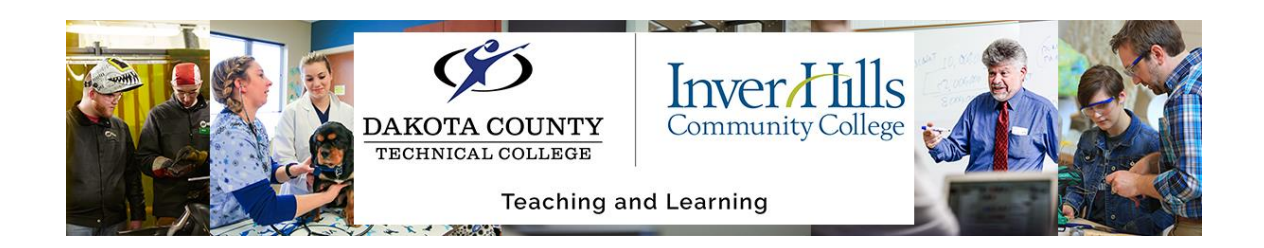

If you chose **"# of Groups, Capacity of # – Self Enrollment":** Use this enrollment type when you know how many users you want in each group, you want to allow users to choose their own groups, and you want each group to have a maximum number of users.

➢ Enter the **"Number of Groups"** and a **"Group Prefix"**:

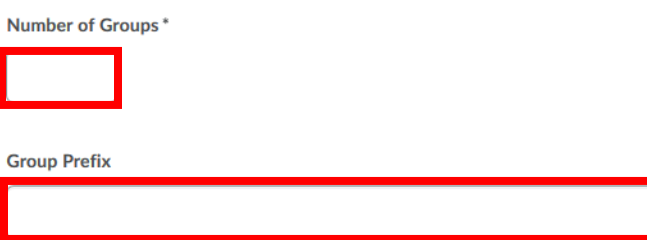

 $\triangleright$  You can allow users to enroll into a group of their choice with a time frame by checking the following:

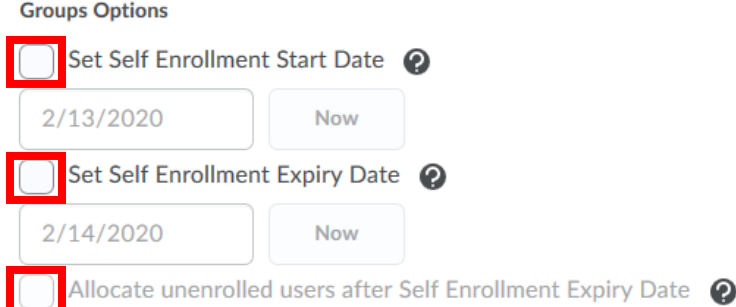

You can check more than one option.

 $\triangleright$  Create Workspace by checking the following:

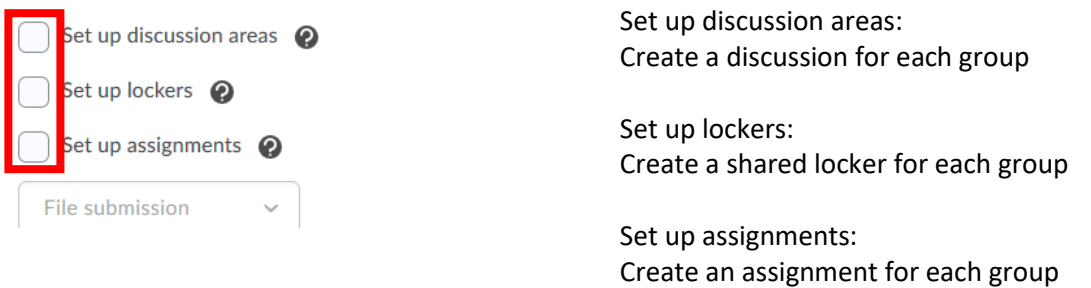

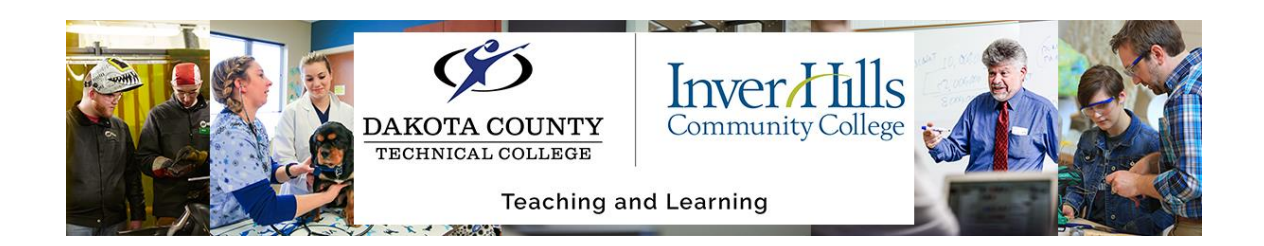

If you chose **"Single user, member-specific groups":** Select this option when you want to create journal type groups with a single member.

 $\triangleright$  You will be able to select from the following options:

### **Groups Options**

Make category and group descriptions visible to group members

## $\triangleright$  Create Workspace by checking the following:

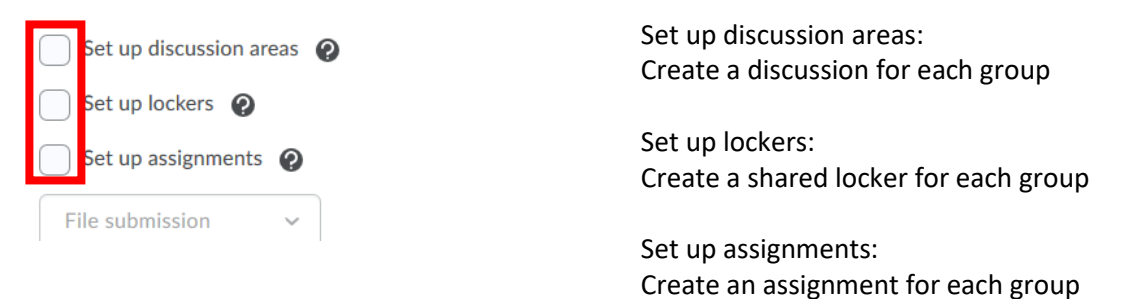

You can check more than one. If you choose "Set up discussion areas", you will be given the choice of the forum and which topic you want the discussion area in.

Note: The definitions of the group enrollment type were taken from:

[https://documentation.brightspace.com/EN/le/groups/instructor/group\\_enrollment\\_types.htm?Highlig](https://documentation.brightspace.com/EN/le/groups/instructor/group_enrollment_types.htm?Highlight=Group%20enrollment%20type) [ht=Group%20enrollment%20type](https://documentation.brightspace.com/EN/le/groups/instructor/group_enrollment_types.htm?Highlight=Group%20enrollment%20type)